## <span id="page-0-0"></span>**Tiskové sestavy**

Modul [Tiskové sestavy](#page-0-0) lze vyvolat několika způsoby:

- z [karty](https://docs.elvacsolutions.eu/pages/viewpage.action?pageId=51839718) **REPORTY** ve skupině **Pohledy** pod položkou **Tiskové sestavy (Administrace)**
- z [navigačního panelu p](https://docs.elvacsolutions.eu/pages/viewpage.action?pageId=51839700)od volbou **Analýzy a tiskové sestavy Tiskové sestavy (Administrace)**.

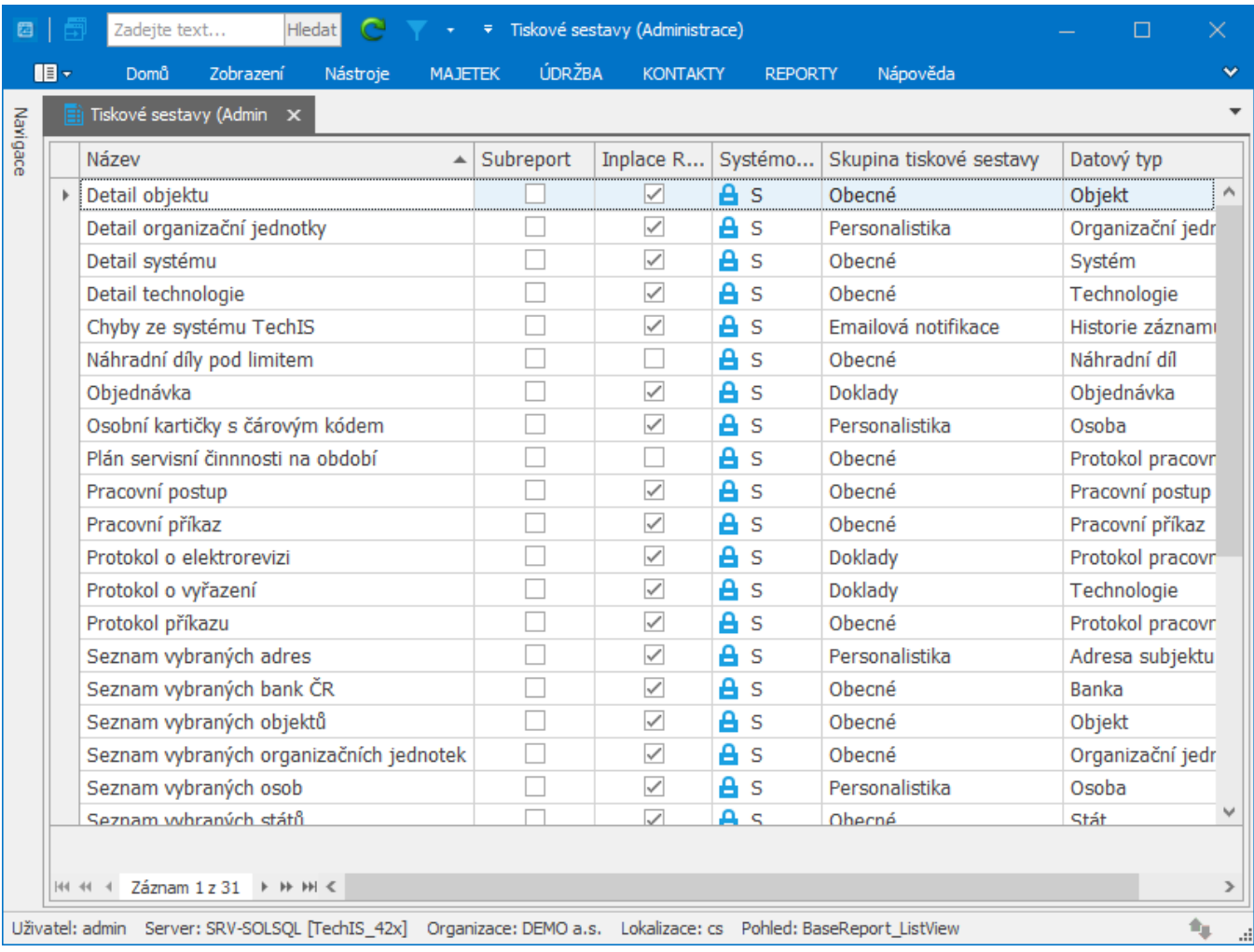

Uživatelé systému mají k dispozici výchozí sadu tiskových sestav, které jsou označeny příznakem **Systémový objekt**. Sestava s tímto příznakem má pevně danou strukturu a je výchozím druhem výstupu při tisku záznamů z dané evidence. Uživatelsky ji nelze upravit, ale uživatel si pomocí akce [klonovat](https://docs.elvacsolutions.eu/pages/viewpage.action?pageId=51839971) může založit její další variantu, kterou může pomocí [editoru tiskových sestav \(Report Designer\)](https://docs.elvacsolutions.eu/pages/viewpage.action?pageId=51845581) upravit dle vlastních potřeb.

Modul Tiskové sestavy zajišťuje komplexní reportingové služby napříč všemi moduly a evidencemi standardního uživatelského prostředí. Autorizovaný zaměstnanec Vaší společnosti tak do rukou dostává nástroj pro návrh, realizaci, testování a sdílení tiskových sestav. Tyto sestavy mohou být připraveny nad vybranými evidencemi a datovými sadami, nebo výběrem požadovaných hodnot vzájemně provázaných entit.

Pomocí tohoto modulu uživatel definuje tiskové sestavy a ty pak může pomocí služby Report Delivery, která je součástí řešení, rozesílat v daný čas a na dané adresy.

Uživatelé navrhují reporty pomocí Report Designeru, který umožňuje profesionální grafický vzhled. Již existující sestavy lze dále upravovat, filtrovat, prohlížet, exportovat a tisknout.

Následující obrázek znázorňuje komponentu pro návrh tiskových sestav Report Designer.

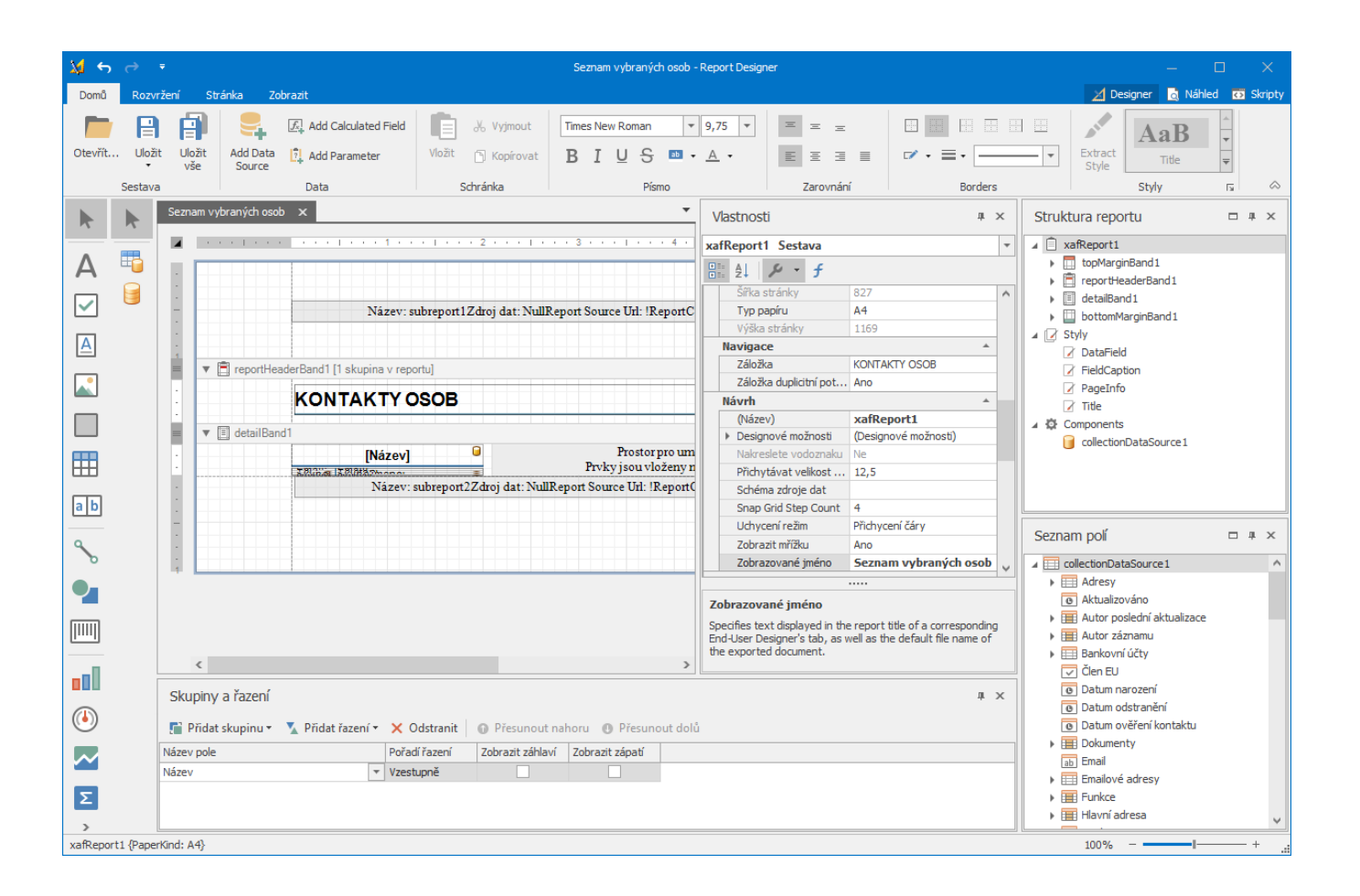

Modul Tiskové sestavy umožňuje jednotlivé sestavy exportovat do různých formátů (PDF, XLS, XLSX, HTML, MHT, CSV, RTF, TXT, Image). Současně podporuje přímý tisk z aplikace na lokálních či síťových tiskárnách dostupných na lokální pracovní stanici.

Do tiskových sestav je možné vkládat jak libovolnou grafiku v podobě obrázků či barevných přechodů či grafických prvků s definovanou úrovní průhlednosti, tak tabulky či jiné datově orientované prvky.

Sem patří například komponenta [Graf,](https://docs.elvacsolutions.eu/display/TECHIS193DOC/Grafy) která disponuje rozsáhlou škálou možností.

Jak z hlediska funkčnosti tak uživatelského rozhraní se v obou případech jedná o identickou komponentu, díky čemuž se uživatel nemusí učit různým přístupům při práci s grafy, ať už je navrhuje v rámci modulu [Tiskové sestavy](#page-0-0) nebo [Analytického a statistického](https://docs.elvacsolutions.eu/pages/viewpage.action?pageId=51846429)  [modulu](https://docs.elvacsolutions.eu/pages/viewpage.action?pageId=51846429).

Způsob návrhu reportu a koncepce práce s komponentou Report Designer (součást modulu Tiskové sestavy, viz obrázek výše) je inspirována obecně akceptovanými postupy, které je možné nalézt v tak rozšířených aplikacích, jakými jsou například MS Access nebo MS Excel. Jsou tak minimalizovány náklady provozovatele spojené se školením či zácvikem personálu pro práci v novém aplikačním prostředí.

Nejsofistikovanější oblastí modulu Tiskové sestavy je možnost skriptování. Pokročilý uživatel, správce či technický garant provozu systému tak může report rozšířit libovolné vlastní funkce bez jakýchkoli omezení. Skriptování je postaveno na jazyce C# společnosti Microsoft, jenž se z hlediska podpory, srozumitelnosti a přehlednosti řadí mezi přední programovací a skriptovací jazyky.

Autorizovaní uživatelé rovněž mohou vytvářet šablony tiskových sestav pro určitý typ dat a evidencí, které jsou pak dostupné jak v grafickém uživatelském rozhraní jednotlivých evidencí, ale současně také na datových kartách odpovídajících záznamů. Přístup k vytvořeným reportům je tak vysoce intuitivní a rychlý.

Další související témata

- [Založení nové tiskové sestavy](https://docs.elvacsolutions.eu/pages/viewpage.action?pageId=51846251)
- [Editace vlastností sestavy](https://docs.elvacsolutions.eu/pages/viewpage.action?pageId=51846254)  $\bullet$
- [Zobrazení tiskových sestav](https://docs.elvacsolutions.eu/pages/viewpage.action?pageId=51846256)
- [Zobrazení tiskových sestav nad vybranými evidencemi](https://docs.elvacsolutions.eu/pages/viewpage.action?pageId=51845576)

[Editor tiskových sestav \(Report Designer\)](https://docs.elvacsolutions.eu/pages/viewpage.action?pageId=51845581)